# MASARYK UNIVERSITY

FACULTY OF ECONOMICS AND ADMINISTRATION

**Bachelor's Thesis**

Brno 2021 **Jane Doe** 

# **MASARYK** UNIVERSITY

FACULTY OF ECONOMICS AND ADMINISTRATION

# **The Economic Value of LATEX**

Bachelor's Thesis

# JANE DOE

Advisor: Prof. RNDr. John Smith, CSc.

Department of Finance Degree Programme: NA

Brno, Spring 2021

# MUNI<br>ECON

# **Bibliographic record**

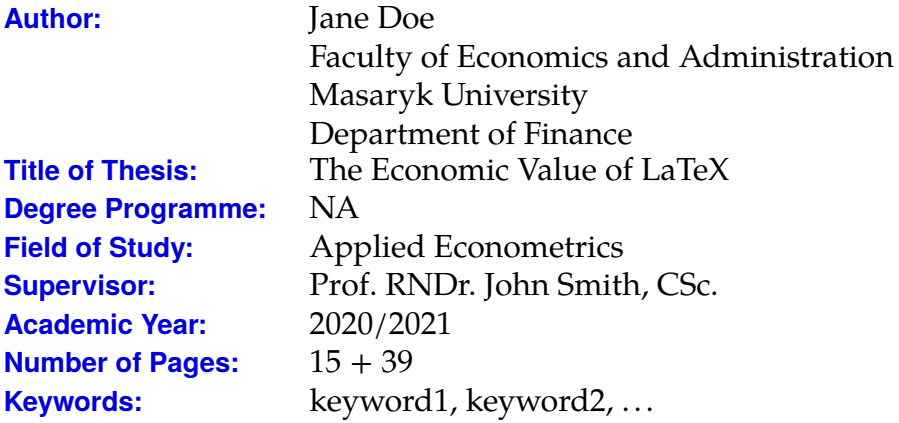

## **Annotation**

This is the abstract of my thesis, which can span multiple paragraphs.

### **Declaration**

Hereby I declare that this paper is my original authorial work, which I have worked out on my own. All sources, references, and literature used or excerpted during elaboration of this work are properly cited and listed in complete reference to the due source.

Brno, 19. July 2021

Author's signature

# **Acknowledgements**

These are the acknowledgements for my thesis, which can span multiple paragraphs.

### **Contents**

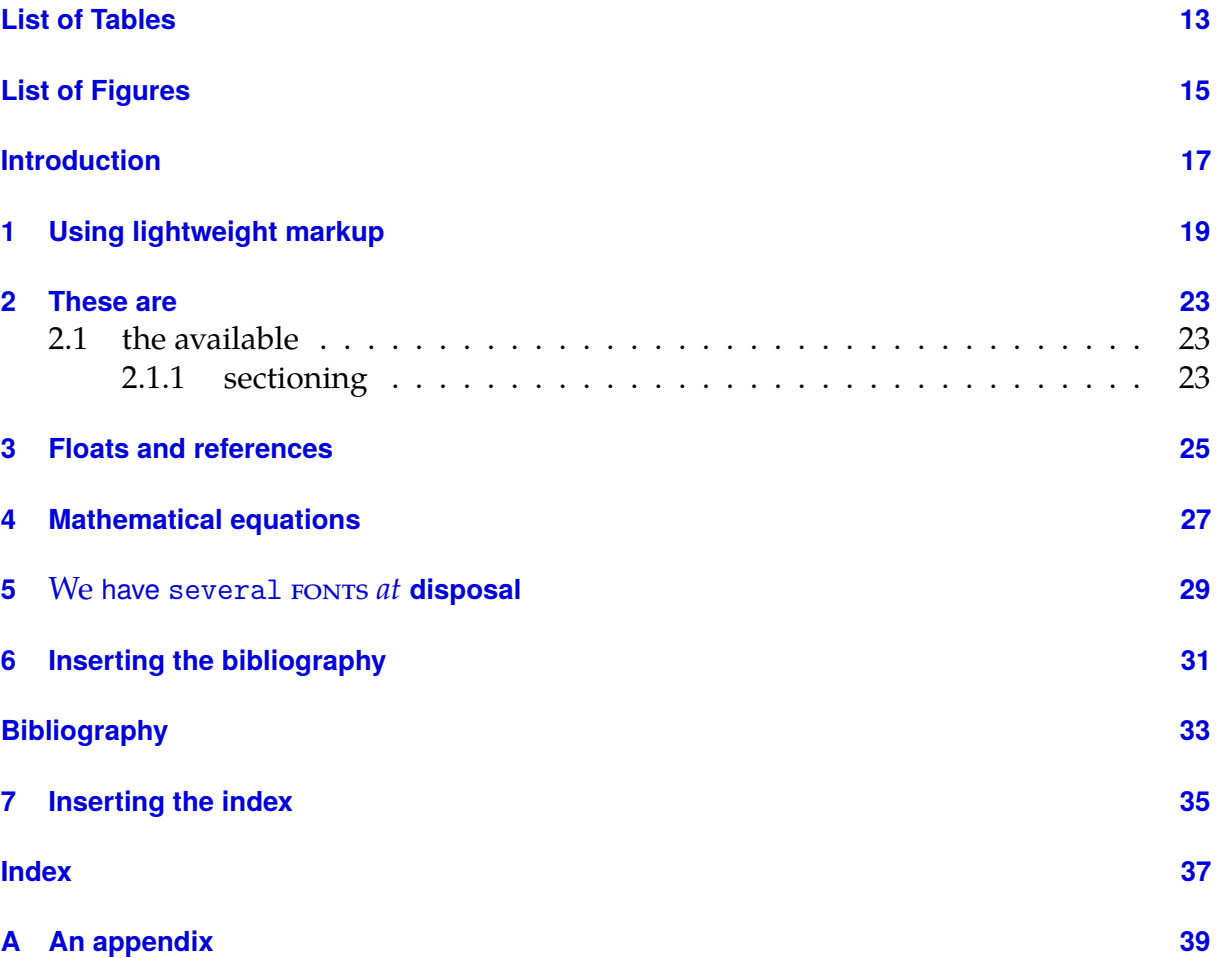

# <span id="page-14-0"></span>**List of Tables**

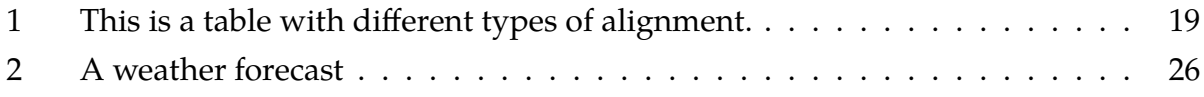

# <span id="page-16-0"></span>**List of Figures**

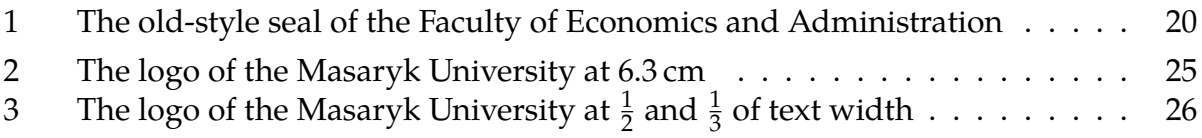

### <span id="page-18-0"></span>**Introduction**

Theses are rumoured to be "the capstones of education", so I decided to write one of my own. If all goes well, I will soon have a diploma under my belt. Wish me luck!

Říká se, že závěrečné práce jsou "vyvrcholením studia" a tak jsem se rozhodl jednu také napsat. Pokud vše půjde podle plánu, odnesu si na konci semestru diplom. Držte mi palce!

Hovorí sa, že záverečné práce sú "vyvrcholením štúdia" a tak som sa rozhodol jednu tiež napísať. Ak všetko pôjde podľa plánu, odnesiem si na konci semestra diplom. Držte mi palce!

Man munkelt, dass die Dissertation "die Krönung der Ausbildung" ist. Deshalb habe ich mich beschlossen meine eigene zu schreiben. Wenn alles gut geht, bekomme ich bald ein Diplom. Wünsch mir Glück!

Говорят, что тезис – это «кульминация обучения». Поэтому я и решил написать собственный тезис. Если всё сработает по плану, я скоро получу диплом. Желайте мне удачи!

### <span id="page-20-0"></span>**1 Using lightweight markup**

If you decide that  $\mathbb{A}$  EX is too wordy for some parts of your document, there are packages<sup>[1](#page-20-2)</sup> that allow you to use more lightweight markup next to it.

This is a bullet list. Unlike numbered lists, bulleted lists contain an **unordered** set of bullet points. When a bullet point contains multiple paragraphs, the list is typeset as follows:

• The first item of a bullet list

that spans several paragraphs,

- the second item of a bullet list.
- the third item of a bullet list.

When none of the bullet points contains multiple paragraphs, the list has a more compact form:

- The first item of a bullet list,
- the second item of a bullet list,
- the third item of a bullet list.

Unlike a bulleted list, a numbered list implies chronology or ordering of the bullet points. When a bullet point contains multiple paragraphs, the list is typeset as follows:

1. The first item of an ordered list

that spans several paragraphs,

- 2. the second item of an ordered list,
- 3. the third item of an ordered list.
- 4. If you are feeling lazy,
- 5. you can use hash enumerators as well.

When none of the bullet points contains multiple paragraphs, the list has a more compact form:

- 6. The first item of an ordered list,
- 7. the second item of an ordered list,

<span id="page-20-2"></span><span id="page-20-1"></span>1. Markdown: [<https://www.ctan.org/pkg/markdown>](https://www.ctan.org/pkg/markdown)

**Table 1:** This is a table with different types of alignment.

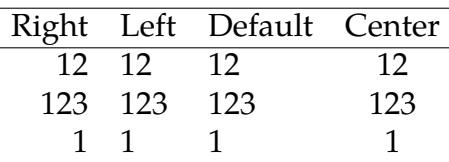

<span id="page-21-0"></span>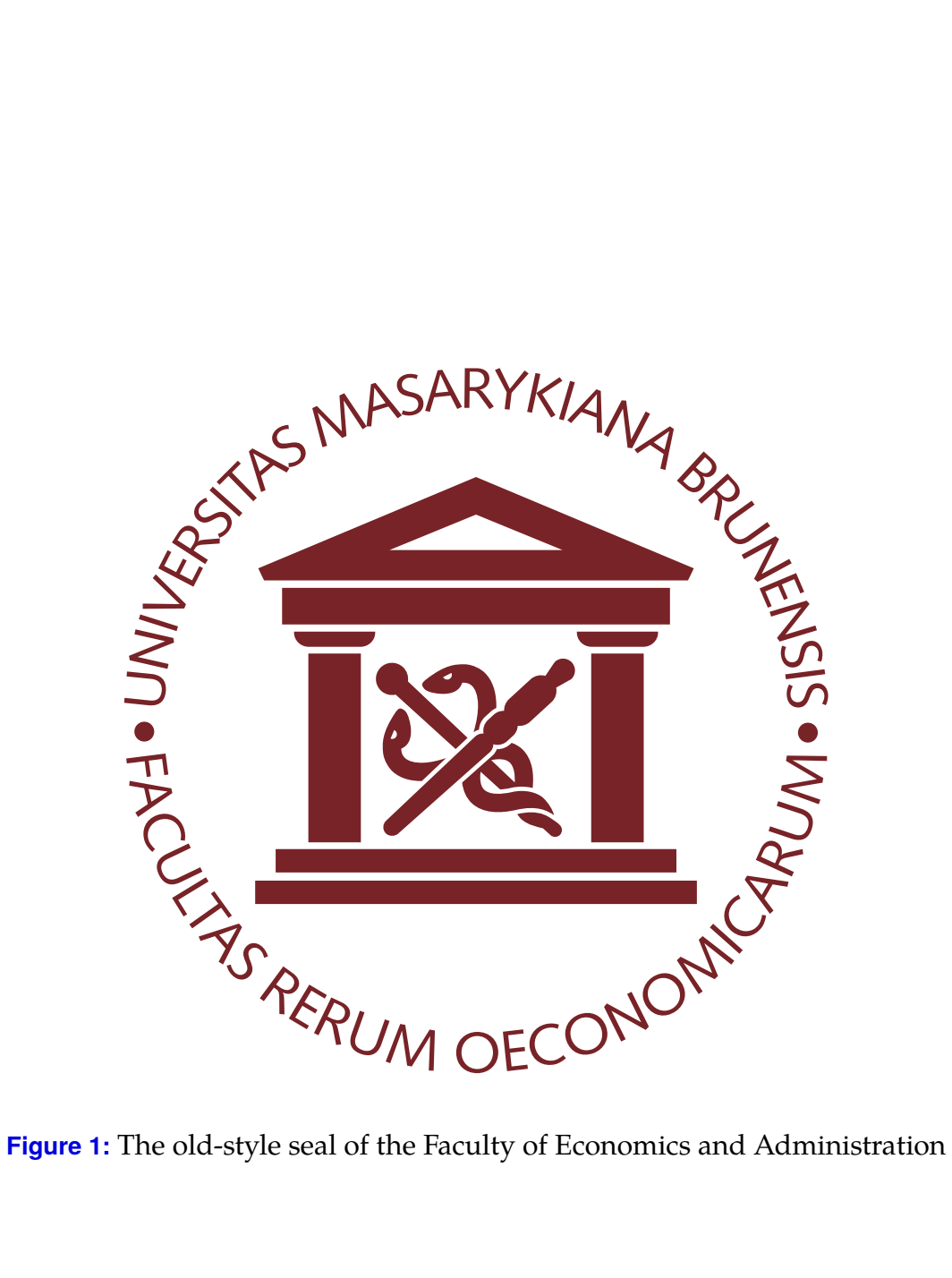

8. the third item of an ordered list.

Definition lists are used to provide definitions of terms. When a definition contains multiple paragraphs, the list is typeset as follows:

**Term 1** Definition 1

*Term 2* Definition 2

Some code, part of Definition 2

Third paragraph of Definition 2.

When none of the bullet points contains multiple paragraphs, the list has a more compact form:

**Term 1** Definition 1

*Term 2* Definition 2

Block quotations are used to include an excerpt from an external document in way that visually clearly separates the excerpt from the rest of the work:

This is the first level of quoting.

This is nested blockquote.

Back to the first level.

Footnotes are used to include additional information to the document that are not necessary for the understanding of the main text. Here is a footnote reference<sup>[2](#page-22-0)</sup> and another.<sup>[3](#page-22-1)</sup>

Citations are used to provide bibliographical references to other documents. This is a regular citation (Borgman, [2003,](#page-34-1) p. 123). This is an in-text citation: Borgman [\(2003\)](#page-34-1). You can also cite several authors at once using both regular (see Borgman, [2003,](#page-34-1) p. 123; Greenberg, [1998,](#page-34-2) sec. 3.2; and Hàn Thé, [2001\)](#page-34-3) and in-text citations: Borgman [\(2003,](#page-34-1) p.123), Greenberg [\(1998,](#page-34-2) sec. 3.2), and Hàn Thé [\(2001\)](#page-34-3).

Code blocks are used to include source code listings into the document:

```
#include <stdio.h>
#include <unistd.h>
#include <sys/types.h>
#include <sys/wait.h>
// This is a comment
int main(int argc, char **argv)
```
<span id="page-22-0"></span>2. Here is the footnote.

<span id="page-22-1"></span>3. Here's one with multiple blocks.

Subsequent paragraphs are indented to show that they belong to the previous footnote.

Some code

The whole paragraph can be indented, or just the first line. In this way, multi-paragraph footnotes work like multi-paragraph list items.

```
{
    while (-c > 1 && !fork());
    sleep(c = atoi(v[c]));
    printf("%d\n", c);
    wait(0);
    return 0;
}
```
There is an alternative syntax for code blocks that allows you to specify additional information, such as the language of the source code. This information can be used for syntax highlighting:

```
#!/bin/sh
fac () {
  if [ "$1" -leq 1 ]; then
    echo 1
  else
    echo $(("$1" * fac $(("$1" - 1) ) ) )
  fi
}
# Here 's a way to empty an array.
joe = [ 'eggs.', 'some', 'break', 'to', 'Have' ]
print(joe.pop, "□") while joe.size > 0print "\n\n"
```
### <span id="page-24-0"></span>**2 These are**

#### <span id="page-24-1"></span>**2.1 the available**

#### <span id="page-24-2"></span>**2.1.1 sectioning**

commands.

#### **Paragraphs and**

**subparagraphs are available as well.** Inside the text, you can also use unnumbered lists,

- such as
- this one
	- **–** and they can be nested as well.
	- » You can even turn the bullets into something fancier,
	- § if you so desire.

Numbered lists are

- 1. very
	- (a) similar

and so are description lists:

**Description list** A list of terms with a description of each term

The spacing of these lists is geared towards paragraphs of text. For lists of words and phrases, the paralist package offers commands

• that **–** are ∗ better · suited

1. to

(a) this

- i. kind of
	- A. content.

The amsthm package provides the commands necessary for the typesetting of mathematical definitions, theorems, lemmas and proofs.

**Theorem 2.1.1.** *This is a theorem that offers a profound insight into the mathematical sectioning commands.*

**Theorem 2.1.2** (Another theorem)**.** *This is another theorem. Unlike the first one, this theorem has been endowed with a name.*

**Lemma 2.1.3.** Let us suppose that  $x^2 + y^2 = z^2$ . Then

$$
\left\langle u \mid \sum_{i=1}^{n} F(e_i, v) e_i \right\rangle = F\left(\sum_{i=1}^{n} \langle e_i | u \rangle e_i, v\right).
$$
 (2.1)

*Proof.* 
$$
\nabla^2 f(x, y) = \frac{\partial^2 f}{\partial x^2} + \frac{\partial^2 f}{\partial y^2}.
$$

**Corollary 2.1.4.** *This is a corollary.*

*Remark.* This is a remark.

### <span id="page-26-0"></span>**3 Floats and references**

The logo of the Masaryk University (MU) is shown in Figure [2](#page-26-1) and Figure [3](#page-27-1) at pages [25](#page-26-1) and [26.](#page-27-1) The weather forecast is shown in Table [2](#page-27-0) at page [26.](#page-27-0) The following chapter is Chapter [4](#page-28-0) and starts at page [27.](#page-28-0) Items [3,](#page-26-2) [3b,](#page-26-3) and  $3(c)$  iv are starred in the following list:

- 1. some text
- 2. some other text
- <span id="page-26-3"></span><span id="page-26-2"></span>3.  $\star$ 
	- (a) some text
	- $(b) \star$
	- (c) some other text
		- i. some text
		- ii. some other text
		- iii. yet another piece of text
		- iv.  $\star$
	- (d) yet another piece of text

<span id="page-26-4"></span>4. yet another piece of text

If your reference points to a place that has not yet been typeset, the \ref command will expand to **??** during the first run of pdflatex output.tex and a second run is going to be needed for the references to resolve. With online services – such as Overleaf – this is performed automatically.

# **MASARYK** UNIVERSITY

*Source: «Image Source»*

<span id="page-26-1"></span>**Figure 2:** The logo of the Masaryk University at 6.3 cm

# <span id="page-27-1"></span>**MASARYK** UNIVERSITY

# MASARYK UNIVERSITY MASARYK UNIVERSITY

*Source: «Image Source»*

**Figure 3:** The logo of the Masaryk University at  $\frac{1}{2}$  and  $\frac{1}{3}$  of text width

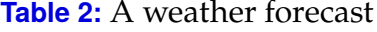

<span id="page-27-0"></span>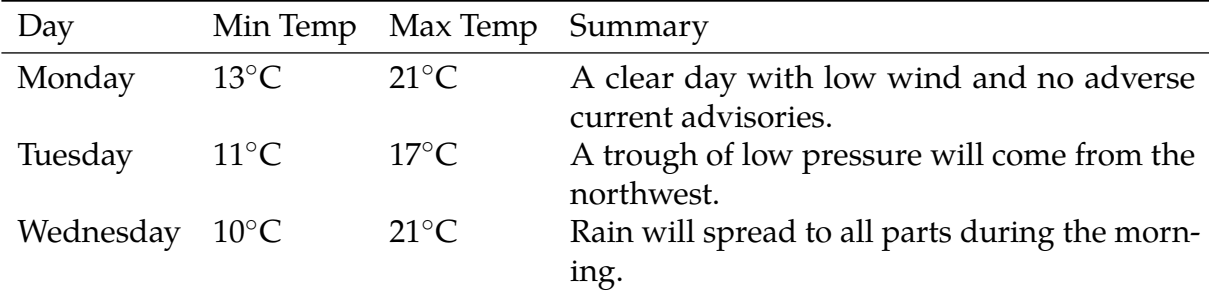

*Source: «Table Source»*

### <span id="page-28-0"></span>**4 Mathematical equations**

T<sub>E</sub>X comes pre-packed with the ability to typeset inline equations, such as  $e^{ix} = \cos x +$ *i* sin *x*, and display equations, such as

$$
\mathbf{A}^{-1} = \begin{bmatrix} a & b \\ c & d \end{bmatrix}^{-1} = \frac{1}{\det(\mathbf{A})} \begin{bmatrix} d & -b \\ -c & a \end{bmatrix} = \frac{1}{ad - bc} \begin{bmatrix} d & -b \\ -c & a \end{bmatrix}.
$$

LATEX defines the automatically numbered equation environment:

$$
\gamma Px = PAx = PAP^{-1}Px. \tag{4.1}
$$

The package amsmath provides several additional environments that can be used to typeset complex equations:

1. An equation can be spread over multiple lines using the multline environment:

$$
a+b+c+d+e+f+b+c+d+e+f+b+c+d+e+f+f+g+h+i+j+k+l+m+n+o+p+q
$$
 (4.2)

2. Several aligned equations can be typeset using the align environment:

$$
a + b = c + d \tag{4.3}
$$

$$
u = v + w + x \tag{4.4}
$$

$$
i + j + k + l = m \tag{4.5}
$$

3. The alignat environment is similar to align, but it doesn't insert horizontal spaces between the individual columns:

$$
a+b+c+d = 0 \tag{4.6}
$$

$$
e + f + g = 5 \tag{4.7}
$$

4. Much like chapter, sections, tables, figures, or list items, equations – such as [\(4.8\)](#page-28-1) and [\(My equation\)](#page-28-2) – can also be labeled and referenced:

$$
b_{11}x_1 + b_{12}x_2 + b_{13}x_3 = y_1, \t\t(4.8)
$$

$$
b_{21}x_1 + b_{22}x_2 + b_{24}x_4 = y_2.
$$
 (My equation)

5. The gather environment makes it possible to typeset several equations without any alignment:

$$
\psi = \psi \psi, \tag{4.9}
$$

$$
\eta = \eta \eta \eta \eta \eta \eta, \tag{4.10}
$$

$$
\theta = \theta. \tag{4.11}
$$

<span id="page-28-2"></span><span id="page-28-1"></span>27

6. Several cases can be typeset using the cases environment:

$$
|y| = \begin{cases} y & \text{if } z \ge 0, \\ -y & \text{otherwise.} \end{cases}
$$
 (4.12)

For the complete list of environments and commands, consult the amsmath package manual $^1$  $^1$ .

<span id="page-29-0"></span><sup>1.</sup> See <http://mirrors.ctan.org/macros/latex/required/amsmath/amsldoc.pdf>. The \url command is provided by the package url.

### <span id="page-30-0"></span>**<sup>5</sup>** We have several fonts *at* **disposal**

The serified roman font is used for the main body of the text. *Italics are typically used to denote emphasis or quotations.* The teletype font is typically used for source code listings. The **bold**, small-caps and sans-serif variants of the base roman font can be used to denote specific types of information.

 $\mathbb{R}^n$  are an also change the font size, although it is usually not necessary.

A wide variety of mathematical fonts is also available, such as:

#### ABC, ABC, **ABC**, ABC, *ABC*, ABC

By loading the amsfonts packages, several additional fonts will become available:

#### ABC, **ABC**

Many other mathematical fonts are available $^1\!\!$  $^1\!\!$  $^1\!\!$  .

<span id="page-30-1"></span><sup>1.</sup> See <http://tex.stackexchange.com/a/58124/70941>.

### <span id="page-32-0"></span>**6 Inserting the bibliography**

After linking a bibliography database files to the document using the \thesissetup{bib= ={*file1*,*file2*, ... }} command, you can start citing the entries. This is just dummy text (Borgman, [2003\)](#page-34-1) lightly sprinkled with citations (Greenberg, [1998,](#page-34-2) p. 123). Several sources can be cited at once: Borgman, [2003;](#page-34-1) Greenberg, [1998;](#page-34-2) Hàn Thé, [2001.](#page-34-3) "Camel drivers and gatecrashers" was written by Greenberg in 1998. We can also produce Greenberg [\(1998\)](#page-34-2). The full bibliographic citation is: *GREENBERG, David, 1998. Camel drivers and gatecrashers: quality control in the digital research library. In: HAWKINS, B.L et al. (eds.).* The mirage of continuity: reconfiguring academic information resources for the 21st century*. Washington (D.C.): Council on Library and Information Resources; Association of American Universities, pp. 105–116*. We can easily insert a bibliographic citation into the footnote<sup>[1](#page-32-1)</sup>.

The \nocite command will not generate any output, but it will insert its arguments into the bibliography. The \nocite{\*} command will insert all the records in the bibliography database file into the bibliography. Try uncommenting the command and watch the bibliography section come apart at the seams.

When typesetting the document for the first time, citing a work will expand to [**work**] and the \printbibliography command will produce no output. It is now necessary to generate the bibliography by running biber output.bcf from the command line and then by typesetting the document again twice. During the first run, the bibliography section and the citations will be typeset, and in the second run, the bibliography section will appear in the table of contents.

The biber command needs to be executed from within the directory, where the LATEX source file is located. In Windows, the command line can be opened in a directory by holding down the Shift key and by clicking the right mouse button while hovering the cursor over a directory. Select the Open Command Window Here option in the context menu that opens shortly afterwards.

With online services – such as Overleaf – or when using an automatic tool – such as  $\LaTeXMK - all commands are executed automatically. When you omit the \printbibliography$ command, its location will be decided by the template.

<span id="page-32-1"></span><sup>1.</sup> GREENBERG, David, 1998. Camel drivers and gatecrashers: quality control in the digital research library. In: HAWKINS, B.L et al. (eds.). *The mirage of continuity: reconfiguring academic information resources for the 21st century*. Washington (D.C.): Council on Library and Information Resources; Association of American Universities, pp. 105–116.

### <span id="page-34-0"></span>**Bibliography**

- <span id="page-34-1"></span>BORGMAN, Christine L., 2003. *From Gutenberg to the global information infrastructure: access to information in the networked world*. 1st ed. Cambridge (Mass): The MIT Press. isbn 0-262-52345-0.
- <span id="page-34-2"></span>GREENBERG, David, 1998. Camel drivers and gatecrashers: quality control in the digital research library. In: HAWKINS, B.L; BATTIN, P (eds.). *The mirage of continuity: reconfiguring academic information resources for the 21st century*. Washington (D.C.): Council on Library and Information Resources; Association of American Universities, pp. 105–116.
- <span id="page-34-3"></span>HÀN THÉ, Thành, 2001. *Micro-typographic extensions to the TEX typesetting system* [online]. Brno [visited on 2016-12-09]. Available from: [http://www.pragma-ade.nl/pdftex/](http://www.pragma-ade.nl/pdftex/thesis.pdf) [thesis.pdf](http://www.pragma-ade.nl/pdftex/thesis.pdf). PhD thesis. The Faculty of Informatics, Masaryk University.
- *Masaryk University*, 1996–2009 [online]. Brno: Masaryk University [visited on 2016-12- 09]. Available from: <https://www.muni.cz/en>.

### <span id="page-36-1"></span><span id="page-36-0"></span>**7 Inserting the index**

After using the \makeindex macro and loading the makeidx package that provides additional indexing commands, index entries can be created by issuing the \index command. It is possible to create ranged index entries, which will encompass a span of text. To insert complex typographic material – such as *α* or TEX – into the index, you need to specify a text string, which will determine how the entry will be sorted. It is also possible to create hierarchal entries.

After typesetting the document, it is necessary to generate the index by running

texindy -I latex -C utf8 -L  $\langle locale \rangle$  output.idx

from the command line, where  $\langle locale \rangle$  corresponds to the main locale of your thesis – such as english, and then typesetting the document again.

The texindy command needs to be executed from within the directory, where the  $\Delta E$ <sub>E</sub>X source file is located. In Windows, the command line can be opened in a directory by holding down the Shift key and by clicking the right mouse button while hovering the cursor over a directory. Select the Open Command Window Here option in the context menu that opens shortly afterwards.

With online services – such as Overleaf – the commands are executed automatically, although the locale may be erroneously detected, or the makeindex tool (which is only able to sort entries that contain digits and letters of the English alphabet) may be used instead of texindy. In either case, the index will be ill-sorted.

# **Index**

## <span id="page-38-0"></span>**A**

*α*, [35](#page-36-1)

### **D**

dummy text, [35](#page-36-1)

### **T**

TEX, [35](#page-36-1)

### **V**

vehicles speed cars, [35](#page-36-1) trucks, [35](#page-36-1)

# <span id="page-40-0"></span>**A An appendix**

Here you can insert the appendices of your thesis.